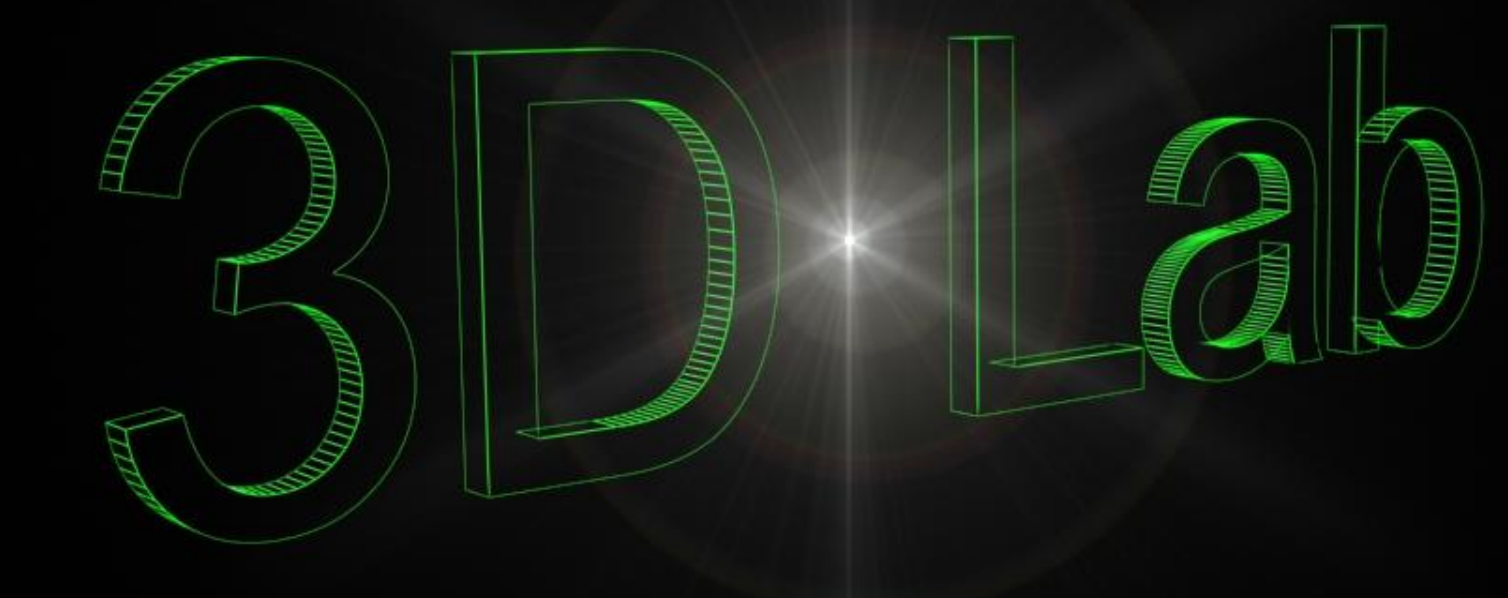

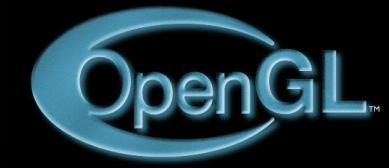

**Программное средство 3D Lab**

3D Lab

## Компьютерное моделирование электрической сети и расчет ее установившегося режима

# Программное средство 3D Lab

and Bitter All 1

г. Сыктывкар, СЛИ, Полуботко Д. 2006 г.

2

### **Графический интерфейс**

3D Lab

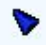

3

 $3D$ 

Простота и высокая скорость создания за счет использования базы данных параметров элементов электрической сети

4

المحارب

| Добавление линии 110 кВ

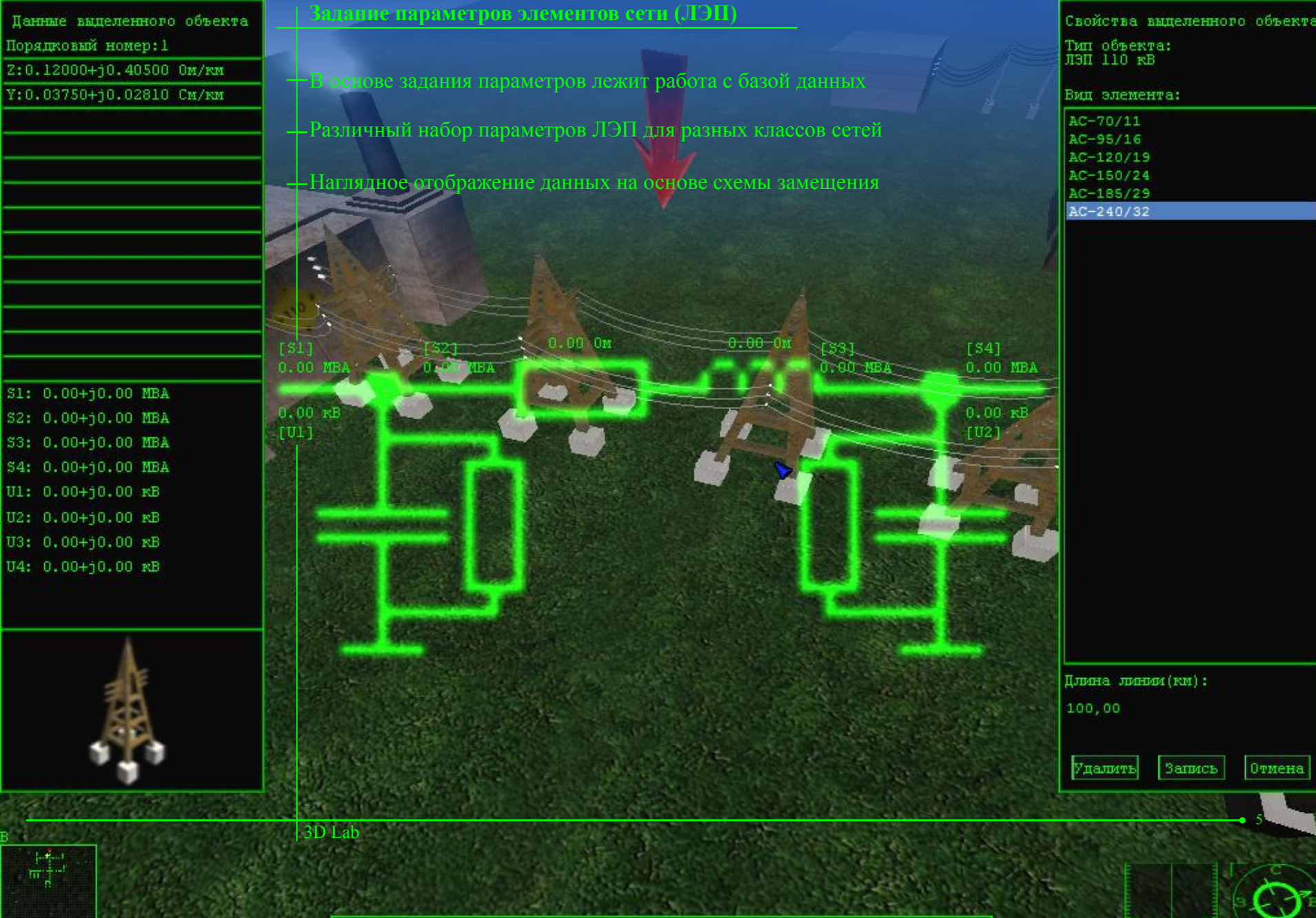

 $\sim$ 

Выделенный объект: ЛЭП 110 кВ

**SPA 1995 1995 2005** 

Ę

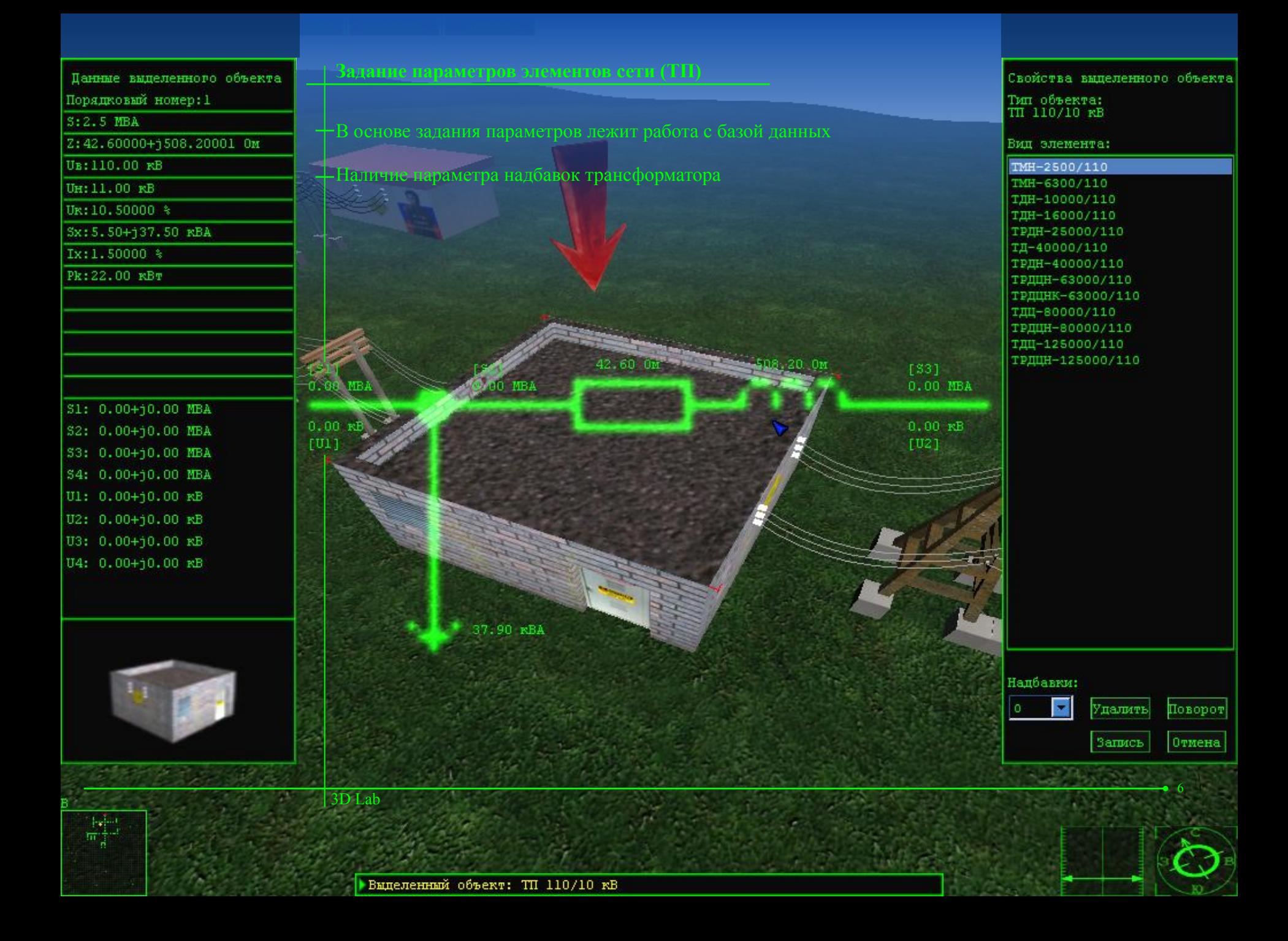

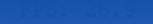

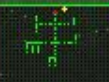

3D Lab

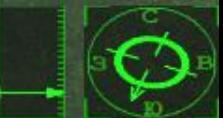

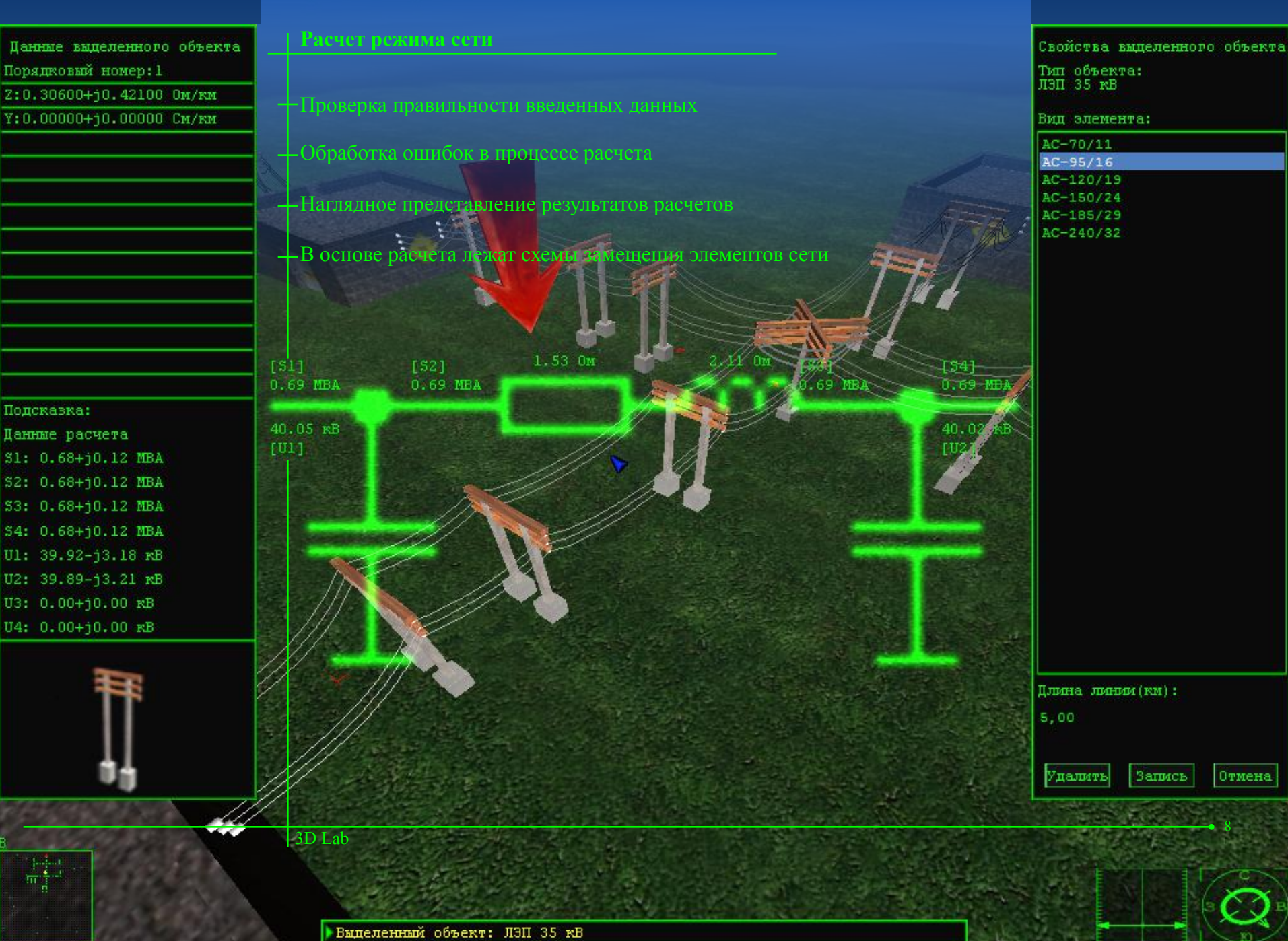

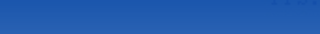

**Оптимизация надбавок на ТП**

Оптимизация завершена<br>Число итераций: 9, число циклов: 1

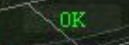

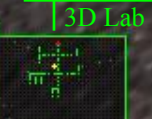

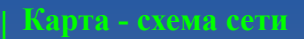

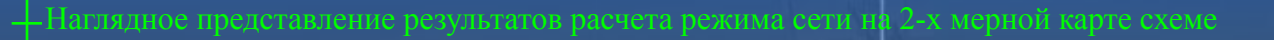

 $0.45$ 

 $\sqrt{0.42}$ 

 $\sqrt{0.43}$ 

Отражение структуры сети в удобном виде

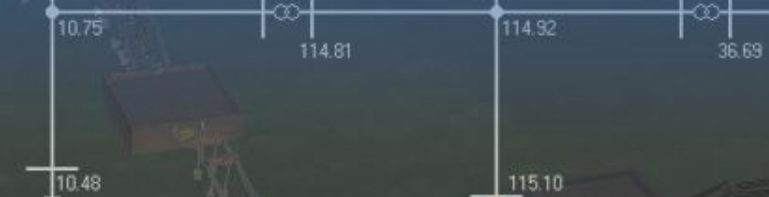

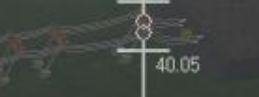

40.02

113.43

40.01

 $0.45$ 

36.20

 $\int_{0.40}$ 

 $0.41$ 

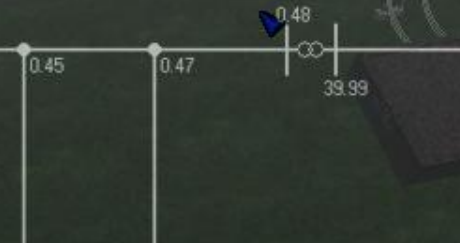

 $0.44$ 

 $1054$ 

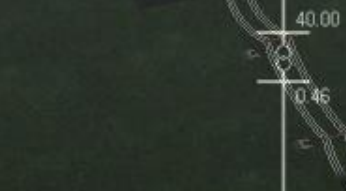

0.40

 $\sigma$ 

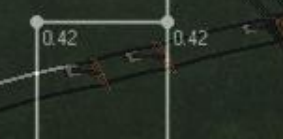

 $\overline{0.41}$ 

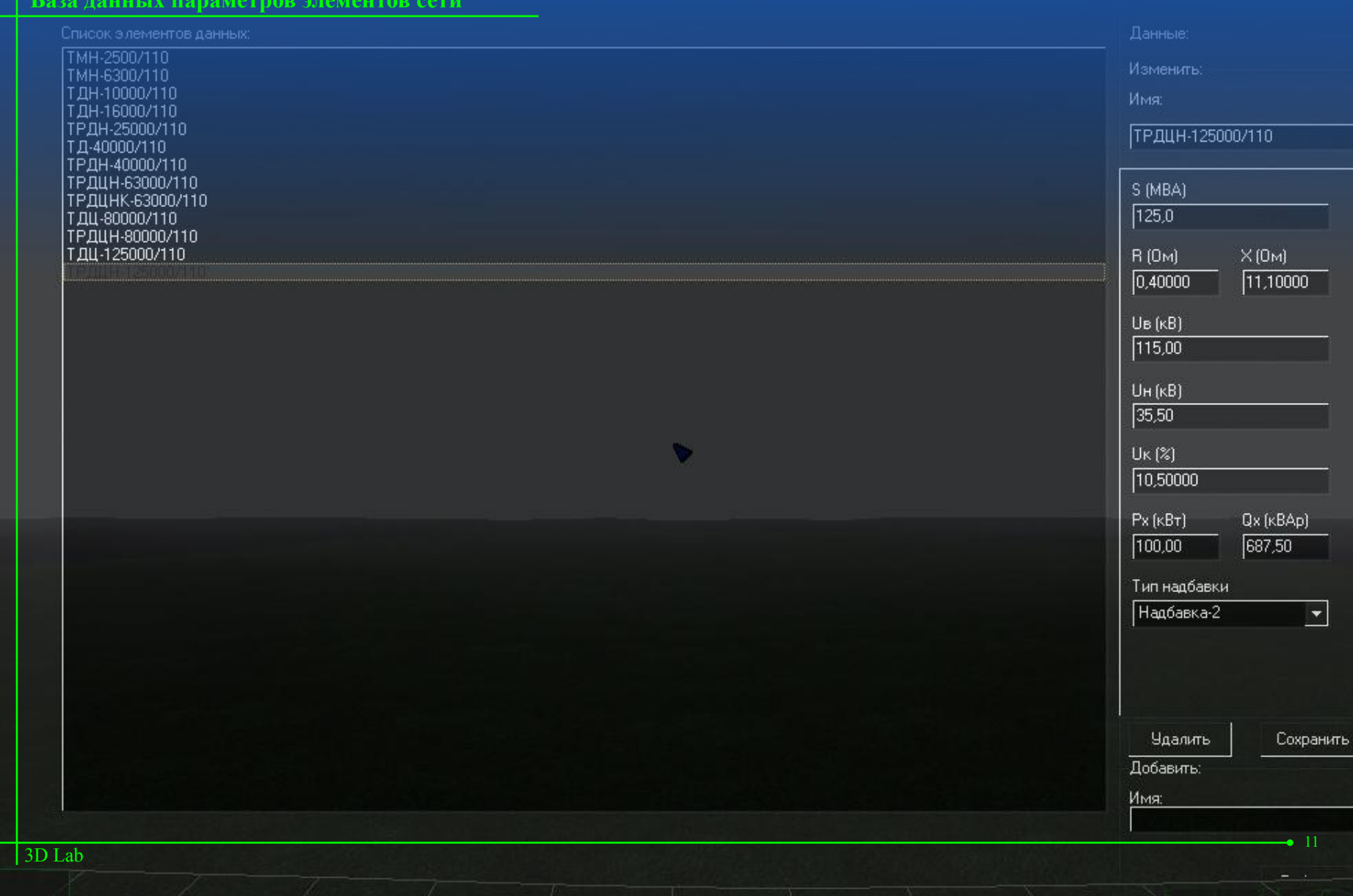

#### **Выводы**

Наглядность благодаря использованию 3d графики

Простота и высокая скорость конфигурирования сети за счет использования базы данных параметров

 $• 12$ 

+В основе расчета лежит работа со схемами замещения элементов с

### **OpenGL – библиотека 3D графики**

Мощное средство для быстрой разработки 3d приложений

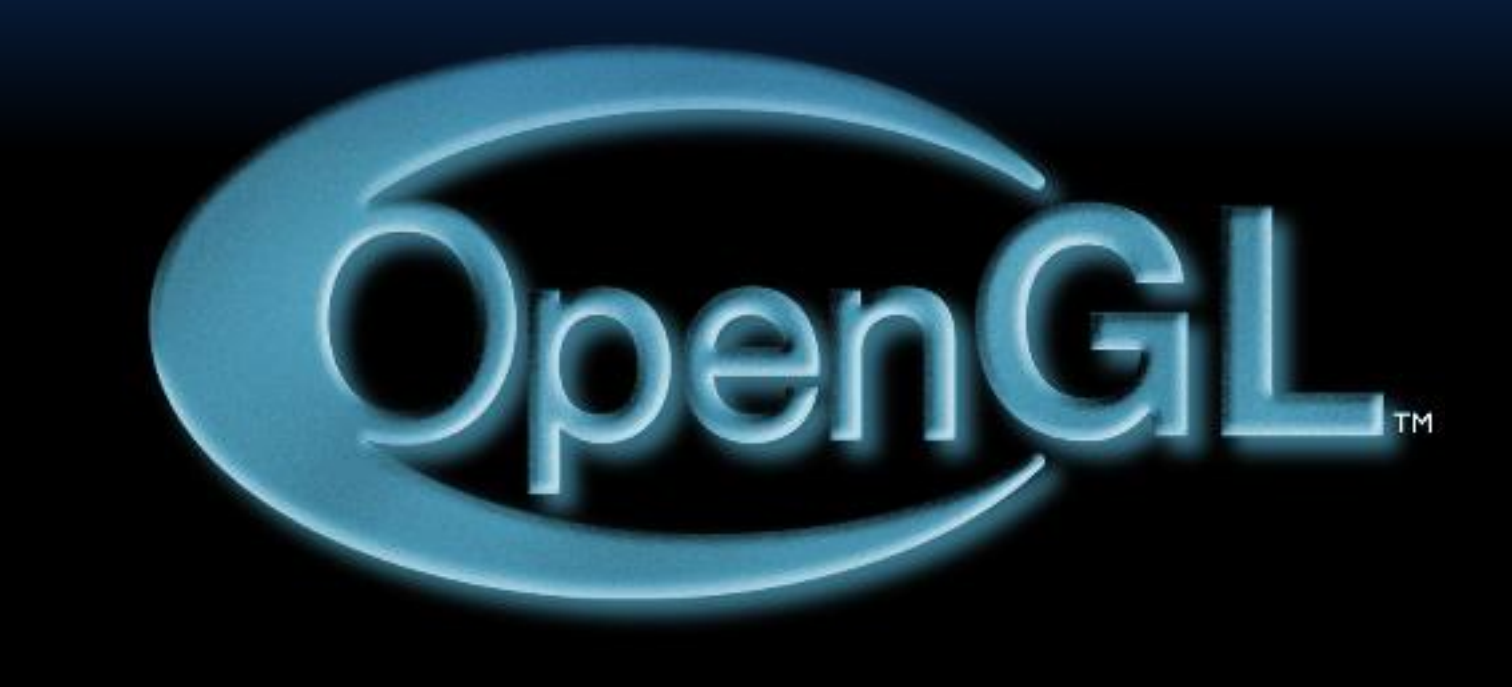